## **Příklad - Úroveň logování (Požadavek na plánování)**

Parametr **Úroveň logování** určuje obsáhlost souboru logu, který poskytuje informace o výsledku plánování konkrétních [výrobních](https://docs.elvacsolutions.eu/pages/viewpage.action?pageId=65176153)  [požadavků](https://docs.elvacsolutions.eu/pages/viewpage.action?pageId=65176153). K dispozici jsou tyto možnosti:

- Produkce Obsahuje pouze informaci o umístění souboru logu výrobního požadavku.
- Log APS Obsahuje kompletní informace o plánování.
- Celý log Obsahuje kompletní informace o plánování včetně informací o importu dat. Informace o importu dat jsou viditelné pouze v samotném souboru logu, nikoliv v aplikaci.

Soubor logu lze zobrazit nad konkrétním [požadavkem na plánování](https://docs.elvacsolutions.eu/pages/viewpage.action?pageId=72745719) prostřednictvím akce **Zobrazit log výrobního požadavku** vyvolané z [kontextového menu](https://docs.elvacsolutions.eu/pages/viewpage.action?pageId=65182975) nebo z karty [Domů](https://docs.elvacsolutions.eu/pages/viewpage.action?pageId=65182937) ve skupině **Akce**.

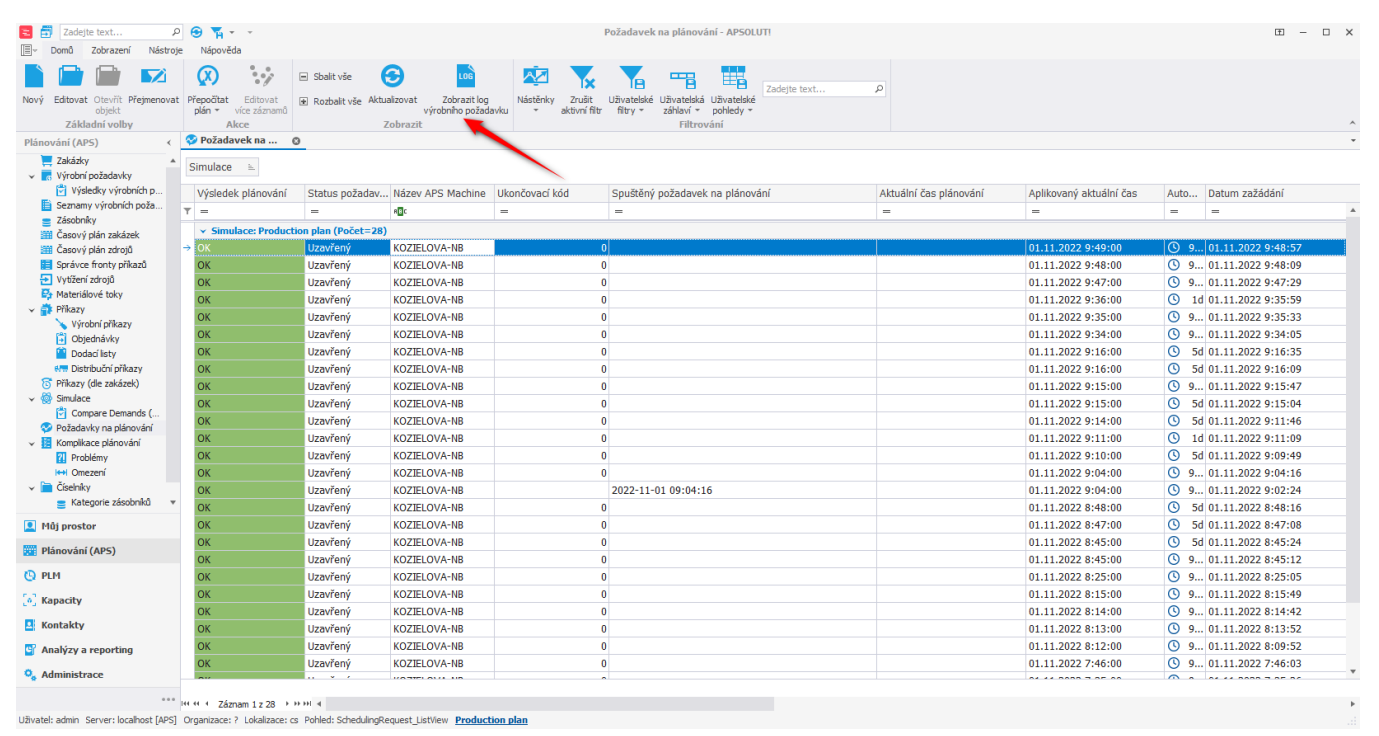

Následně ze seznamu vybereme výrobní požadavek, jehož log chceme zobrazit:

Pokud si chceme zobrazit celý soubor logu a nikoliv pouze log pro konkrétní výrobní požadavek, otevřeme jeho umístění, které je dané parametrem **Soubor logu.**

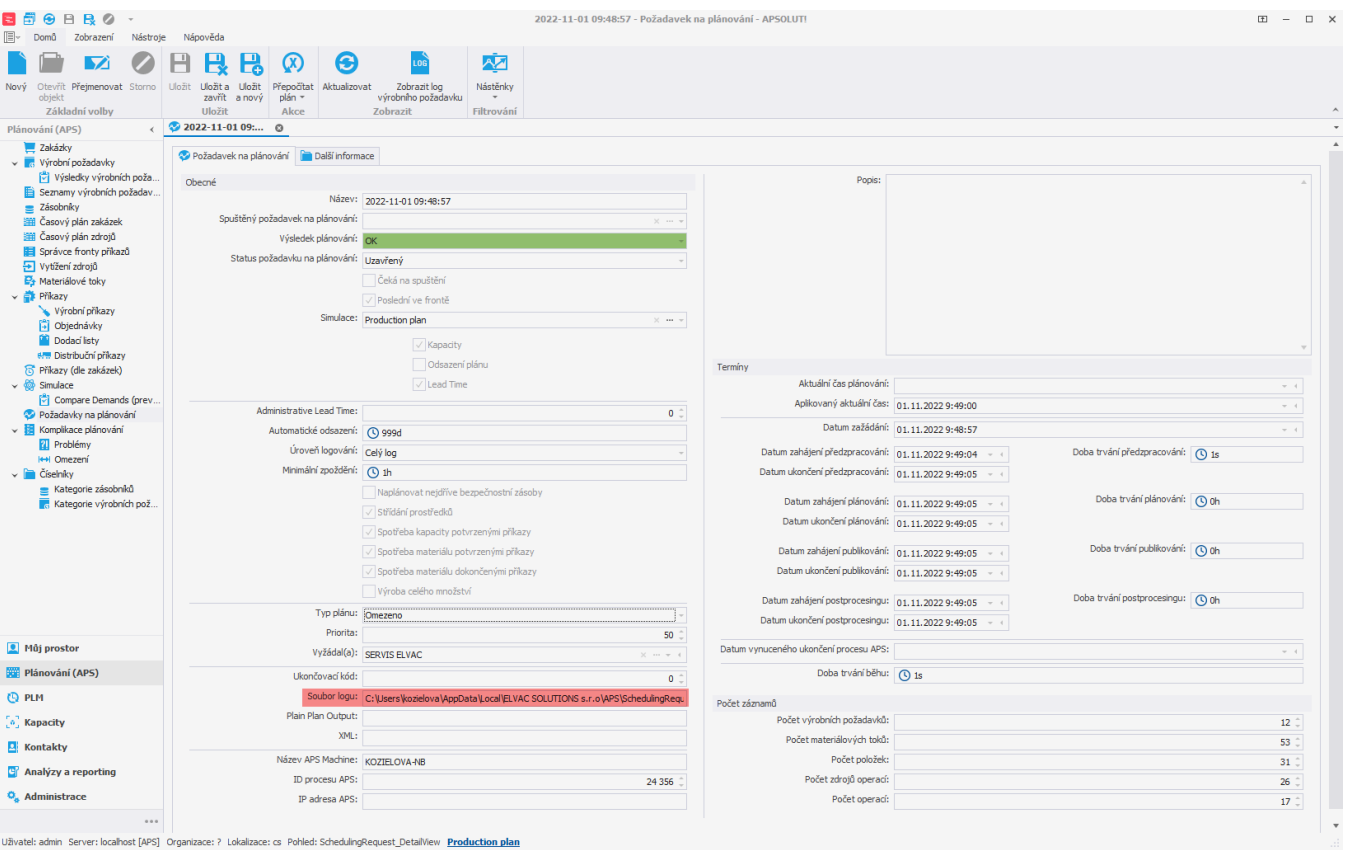

## Log obsahuje pseudokód popisující postup zpracovávání výrobních požadavků při plánování. Pseudokód je popsán v kapitole [Plánovací](https://docs.elvacsolutions.eu/pages/viewpage.action?pageId=83329479)  [algoritmus.](https://docs.elvacsolutions.eu/pages/viewpage.action?pageId=83329479)

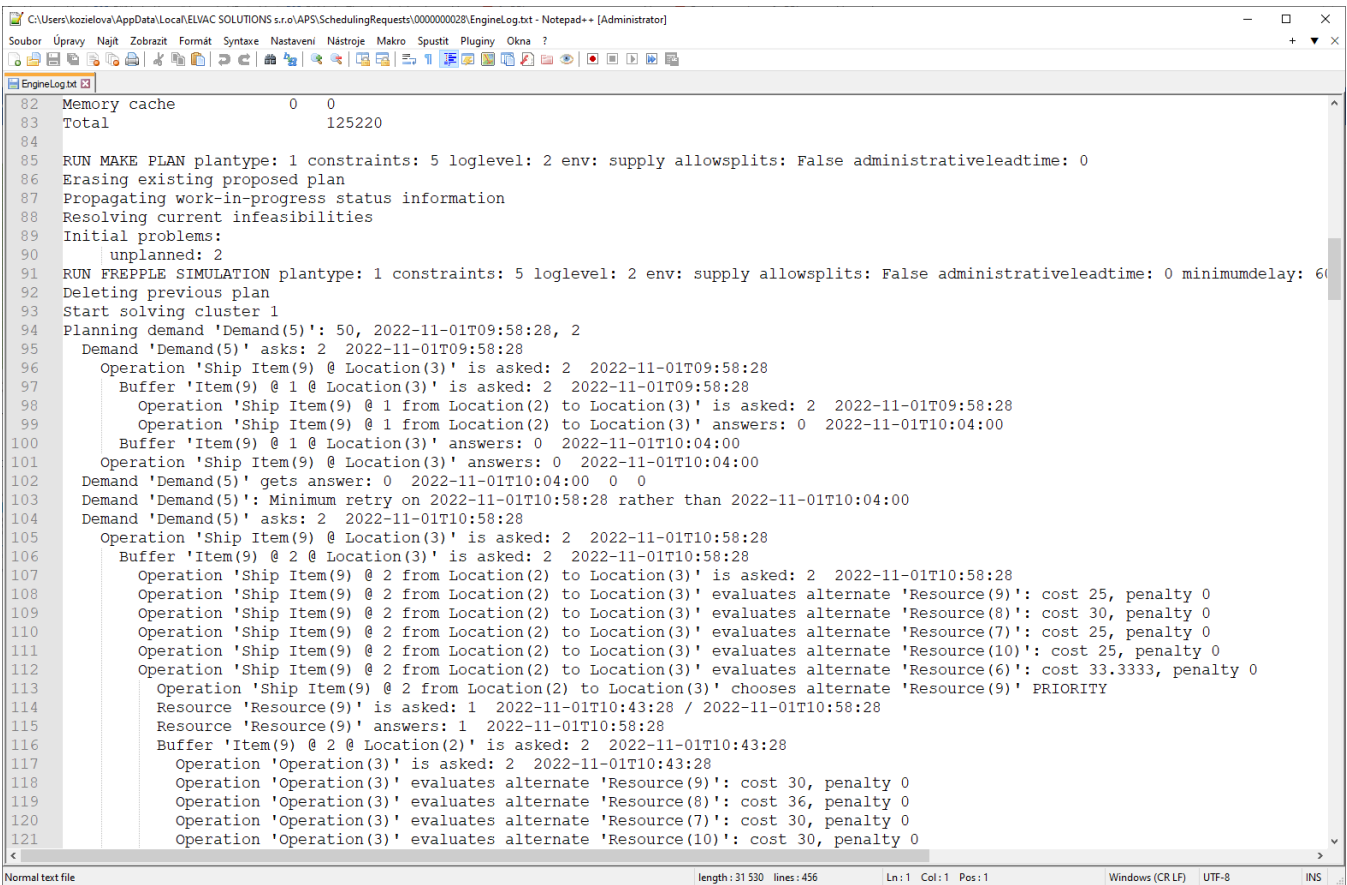